# How to Turn On and Use NFC: **Apple**

NFC: Near Field Communication

## **Where is the NFC sensor located?**

For newer iPhones, you may need to tilt your phone to the reader, so the top part of the phone is facing the reader. Pointing your phone straight at the reader, similar to how you would point a remote at a TV.

For older iPhones, the NFC sensor is generally on the back of the phone, either in the center, lower or upper portions. It may take a bit of experimenting to see which angle works best for your phone. If you have used Apple Pay, the same angles you use to pay should work for the Hotspot NFC tags.

## **NFC Tag Reader Supported iPhones:**

- iPhone 7 and 7 Plus
- iPhone 8 and 8 Plus
- iPhone X
- iPhone XR
- iPhone XS and XS Max
- iPhone 11, 11 Pro and 11 Pro Max
- iPhone SE (2020 model)
- iPhone 12, 12 Pro, 12 Pro Max and 12 Mini (Sagar, 2021)

**You can test if your phone has NFC capabilities** by opening the HotSpot app, going to the parking tab, press the "Gate" tab, then click the "Use Tap" button. If your phone screen changes and says "Ready to Scan", you have NFC capabilities. If your phone shows an error message that says "Your phone is not equipped with NFC capabilities" this means you do not have the ability to scan in or out of the gated lots.

**iPhone XS (Max), iPhone XR, iPhone 11, iPhone 11 Pro (Max), iPhone 12 and iPhone SE models have a 'Background Tag Reading' feature.** (iPhone Tricks, n.d.) This explanation means reading the NFC tags is read automatically as soon as the iPhone screen is on without needing to toggle the NFC Tag Reader first.

#### **iPhone 7 or 8:**

Swipe up from the bottom of your screen until you load the quick menu (Sagar, 2021) Look for this icon, tap on the icon to turn it on

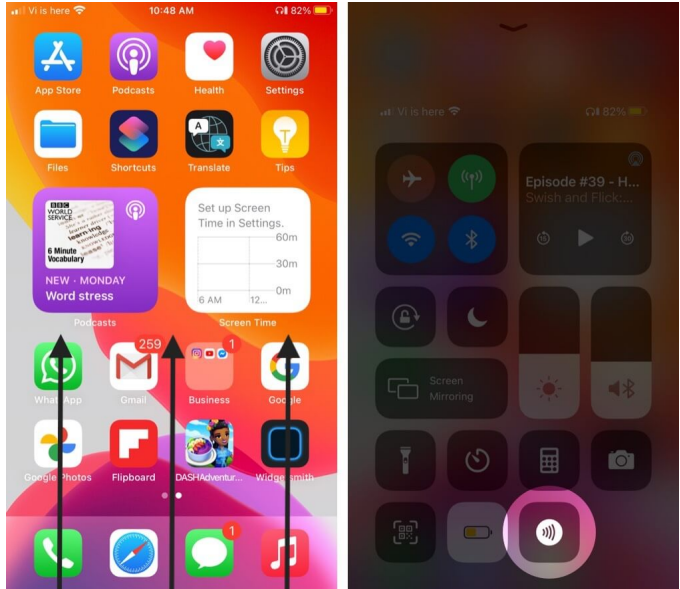

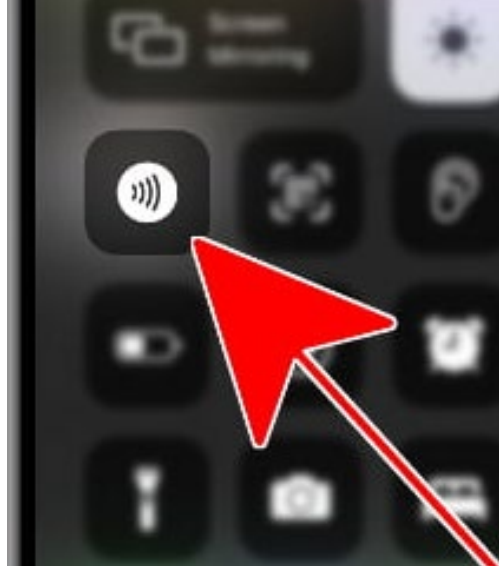

If the icon is not visible on your screen and to add it as a shortcut:

#### Open **Settings**

#### Select **Control Center**

Scroll and tap the green plus button on the left of **NFC Tag Reader** (iPhone Tricks, n.d.)

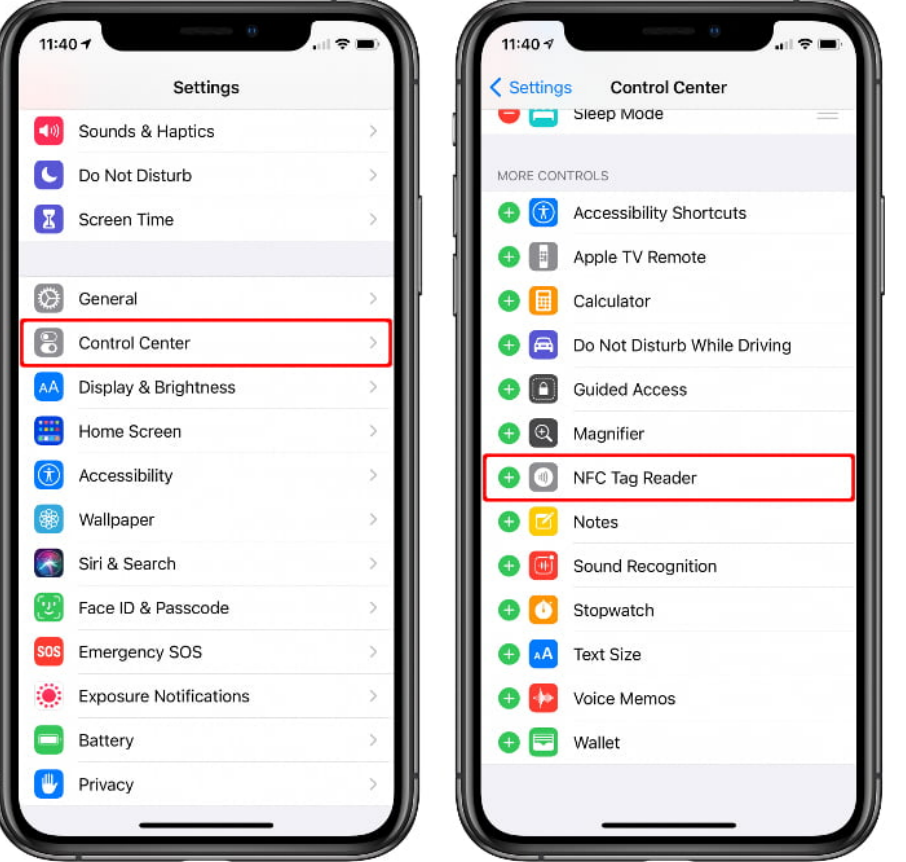

# References

Cervantes, E. (2019, July 24). *https://www.androidauthority.com/how-to-use-nfcandroid-164644/*. Retrieved from Android Authority: https://www.androidauthority.com/how-to-use-nfc-android-164644/

Hill, S. (2021, March 21). *What is NFC? Here's everything you need to know*. Retrieved from Digital Trends: https://www.digitaltrends.com/mobile/what-is-nfc/

iPhone Tricks. (n.d.). *How To Use NFC on iPhone*. Retrieved from iPhone Tricks : https://iphone-tricks.com/tutorial/11057-how-to-use-nfc-on-iphone

Motorola. (n.d.). *Turn On NFC and Android Beam*. Retrieved from Motorola: http://www.motorola.com/hc/3083/41/verizon/en-us/jcb1208131100.html

Roe, D. A. (2020, July 6). *Does your Android have NFC? Learn how to activate it?* Retrieved from Digital Citizen: https://www.digitalcitizen.life/nfc-android-activate/

Sagar. (2021, July 24). *How to use NFC tag reader in iOS 14*. Retrieved from iGeeksBlog: https://www.igeeksblog.com/how-to-use-nfc-tag-reader-on-iphone/